# L'envoi massif de courriels personnalisés

Un aperçu Par André Charest

#### Un courriel d'Aéroplan Partie du contenu

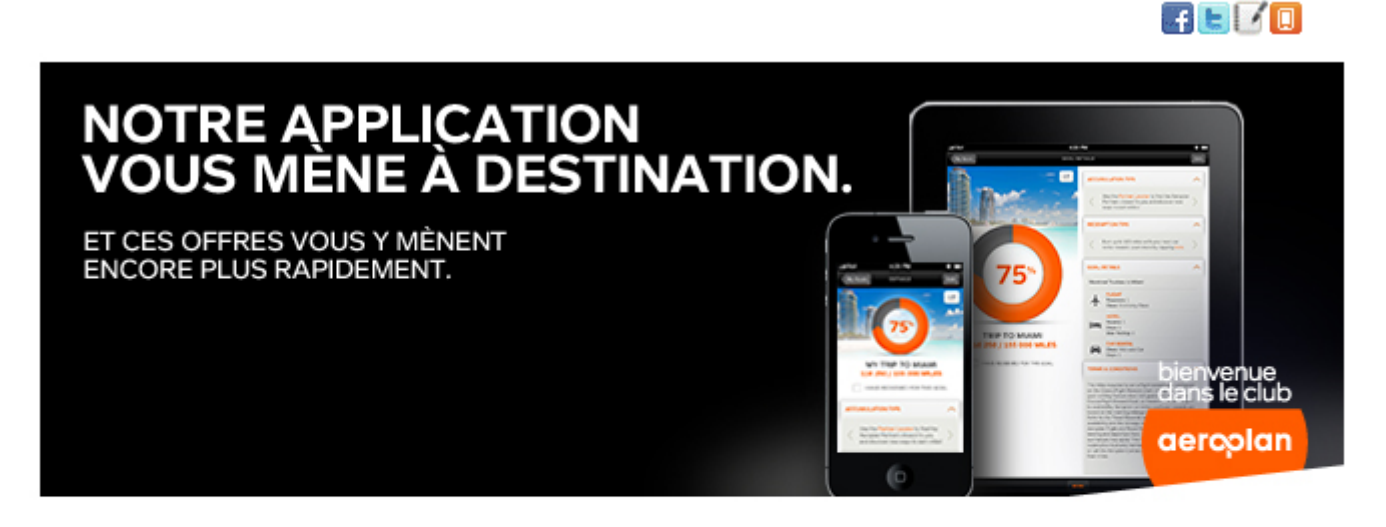

#### **Bonjour ANDRE,**

L'application Aéroplan vous permet maintenant d'établir des objectifs et de suivre votre progression vers l'atteinte du voyage de vos rêves. Téléchargez-la sur l'App Store dès aujourd'hui. Poursuivez votre lecture pour découvrir tout ce que nous vous réservons ce mois-ci !

#### Un courriel d'Aéroplan L'entête

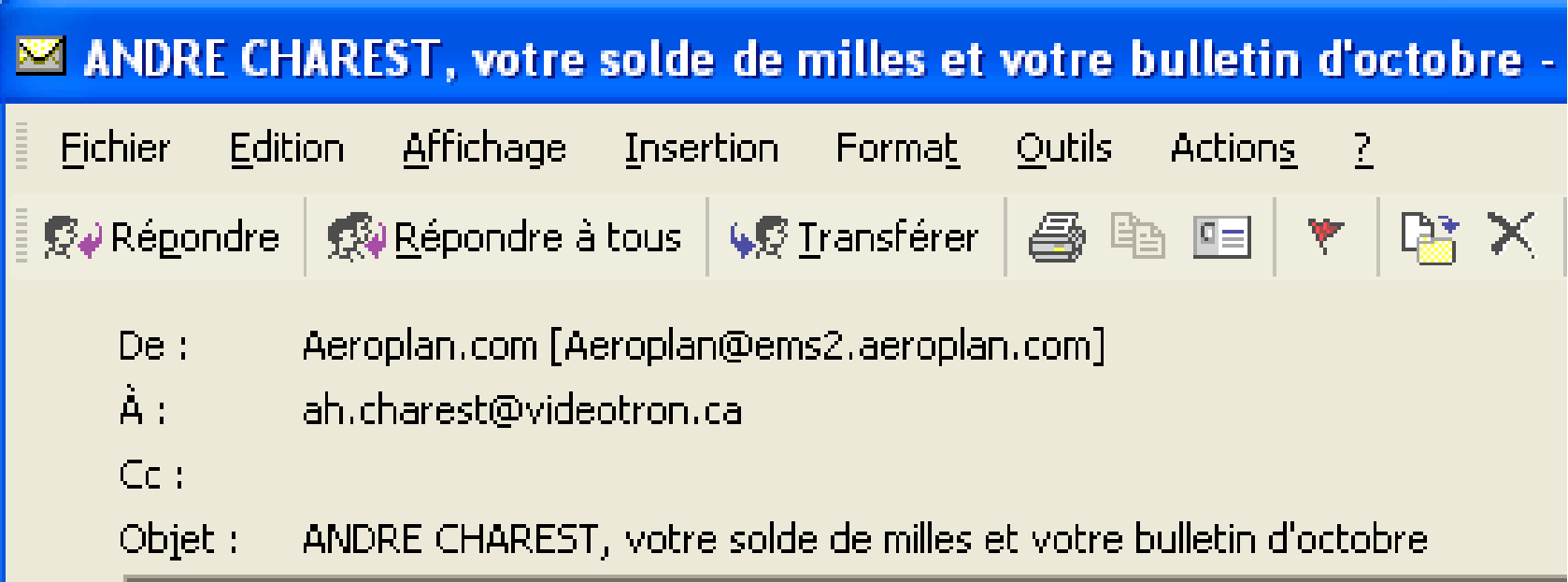

# Courriel personnalisé

- « ANDRE » dans le corps du courriel m'indique que ce courriel est personnalisé.
- Combien de courriels du genre a envoyés Aéroplan en même temps?
- Plusieurs dizaines de milliers en français seulement?
- Pourtant, chaque récipiendaire a pu lire son prénom dans le corps du courriel.

C'est ce que j'appelle un courriel personnalisé à envoi massif.

Qui fait des envois massifs de courriels personnalisés?

Exemples

- Aéroplan, Air Miles
- Air Canada
- Bell Canada, Hydro-Québec
- IGA
- Votre banque
- Beaucoup d'institutions, si vous acceptez qu'on communique avec vous par courriel
- Y inclus, à l'occasion, le CIMBCC

# QUESTIONS

- Ceux qui font des envois massifs de courriels personnalisés en préparent-ils un pour chaque destinataire?
- La réponse est évidemment NON
- Combien de courriels rédigent-ils? Un seul.
- Alors comment font-ils pour que chaque courriel contienne dans le texte des renseignements personnalisés à chaque destinataire?
- Je ne peux répondre pour chaque organisation, mais je vais vous montrer comment le CIMBCC procède

#### La méthode du CIMBCC

- Nous utilisons un logiciel libre de diffusion de courriels: phpList
- Ce logiciel est installé dans l'espace qui nous est réservé dans le serveur de l'hébergeur de notre site.
- Pour rédiger un courriel, nous devons nous connecter à la page Web du logiciel phpList sur le serveur avec identifiant et mot de passe, et ouvrir la page «envoyer un message ».

#### Quelques mots sur phpList

*Ce logiciel permet de gérer en ligne une base de données pour effectuer du publipostage, c'est-à-dire l'envoi massif de courriels électroniques à des listes d'abonnés.* (Wikipédia).

Le club monte lui-même ses listes d'abonnés en y incluant les renseignements qui seront utiles pour l'envoi massif de ses courriels personnalisés.

#### La page de rédaction du courriel

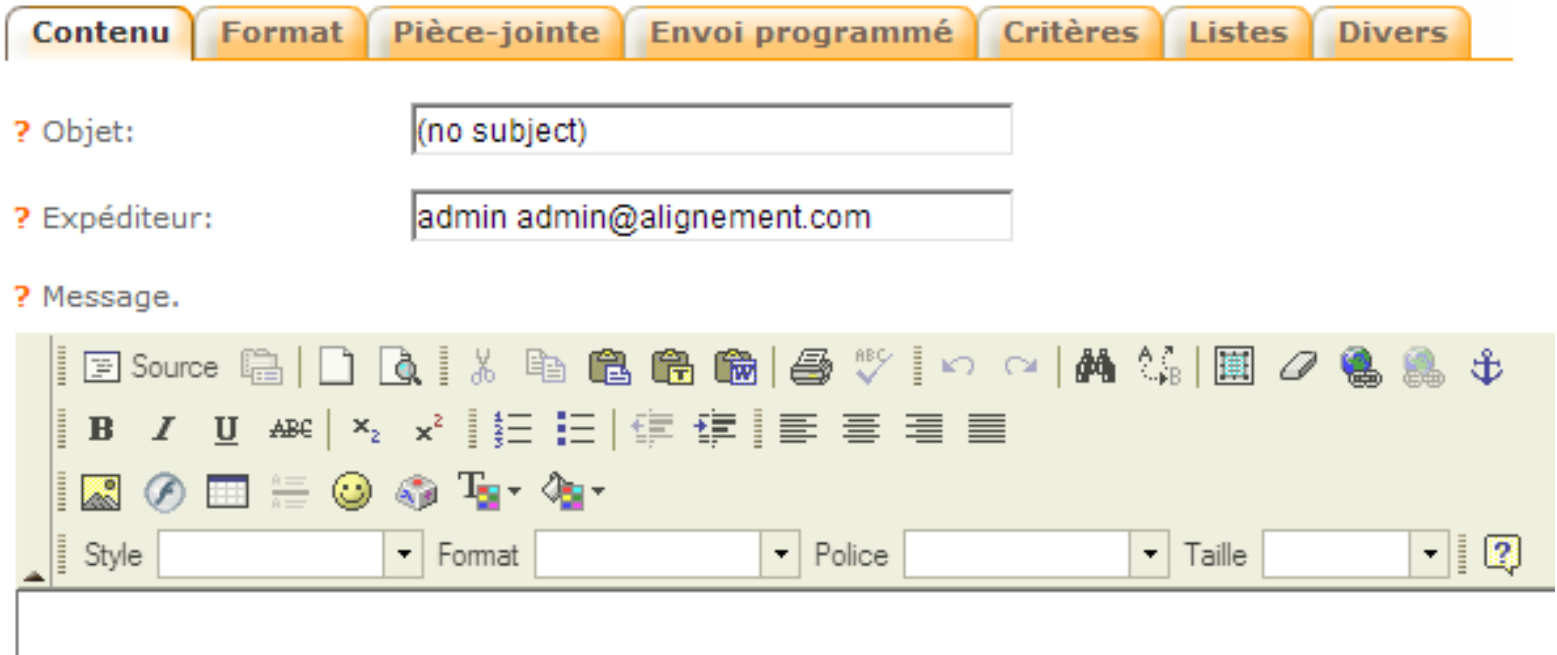

#### Texte du courriel envoyé aux membres individuels le 21 août dernier

Comme annoncé dans le courriel de dimanche, le club vous demande de régler votre cotisation 2012/2013 de préférence par la poste, ou en personne le 5 septembre.

Par la poste : Imprimez ce message. Vérifiez votre nom et vos coordonnées dans la colonne de gauche du tableau ci-dessous. Dans la colonne de droite, écrivez en MAJUSCULES les changements ou corrigez les erreurs s'il y a lieu. Écrire le nom à la naissance, si ce n'est pas déjà le cas l

Signez à l'endroit indiqué et postez la feuille avec un chèque de 35,00 \$ à l'ordre du Club informatique Mont-Bruno, avant le 30 août. Adressez votre enveloppe à

CIMBCC c/o Madame Danielle Bourque, 500 Carmel, Saint-Bruno QC J3V 5S6

En personne : Présentez-vous au Centre communautaire de Saint-Bruno le mercredi 5 septembre de 14 h à 17 h ou de 19 h à 21 h Si vous le pouvez, apportez la feuille imprimée de ce message, déjà remplie et signée.

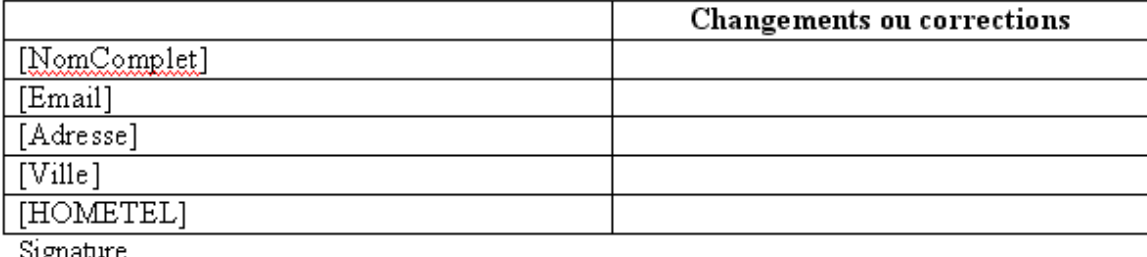

Changement de statut, si applicable : Mon conjoint (ma conjointe) se joint à moi cette année et nous voulons payer comme couple. S'il s'agit d'une conjointe, écrivez son nom à la naissance.

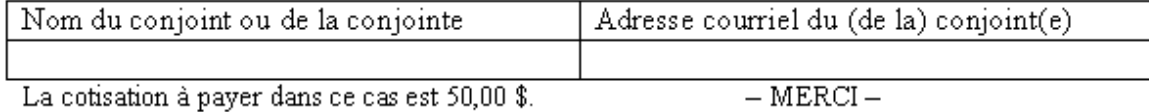

# Extrait du courriel tel qu'envoyé

En personne : Présentez-vous au Centre communautaire de Saint-Bruno le mercredi 5 septembre de 14 h à 17 h ou de 19 h à 21 h Si vous le pouvez, apportez la feuille imprimée de ce message, déjà remplie et signée.

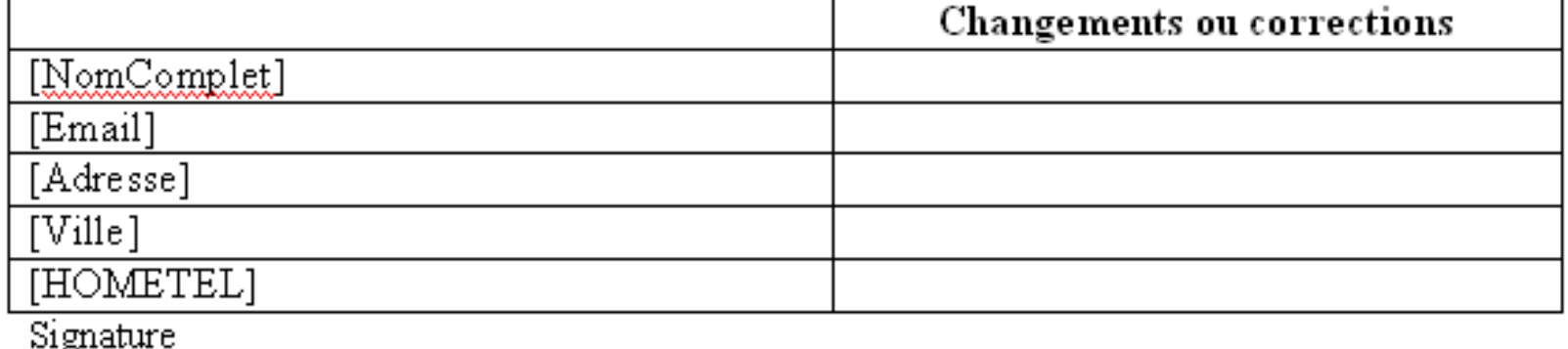

#### Même extrait du courriel tel que je l'ai reçu

En personne : Présentez-vous au Centre communautaire de Saint-Bruno le mercredi 5 septembre de 14 h à 17 h ou de 19 h à 21 h. Si vous le pouvez, apportez la feuille imprimée de ce message, déjà remplie et signée.

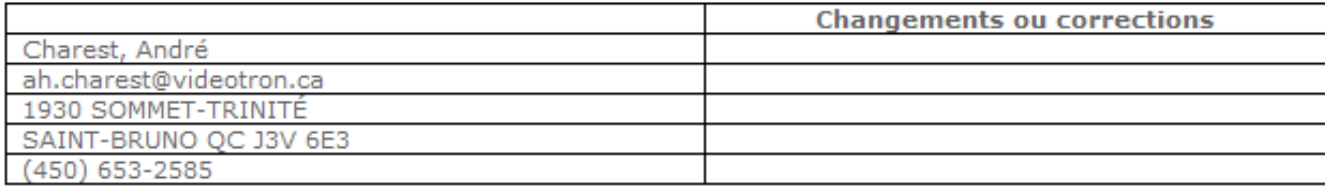

Signature

Comment à partir d'un seul courriel puis-je en envoyer un grand nombre?

- Le même courriel a été envoyé à 383 membres d'un seul coup.
- Le temps d'envoi, quelques minutes seulement.
- Chaque récipiendaire a reçu le courriel, mais avec ses propres données.
- Pour cela, il faut une liste d'envoi et une composition du courriel adaptées.

#### La liste des listes dans notre phpList

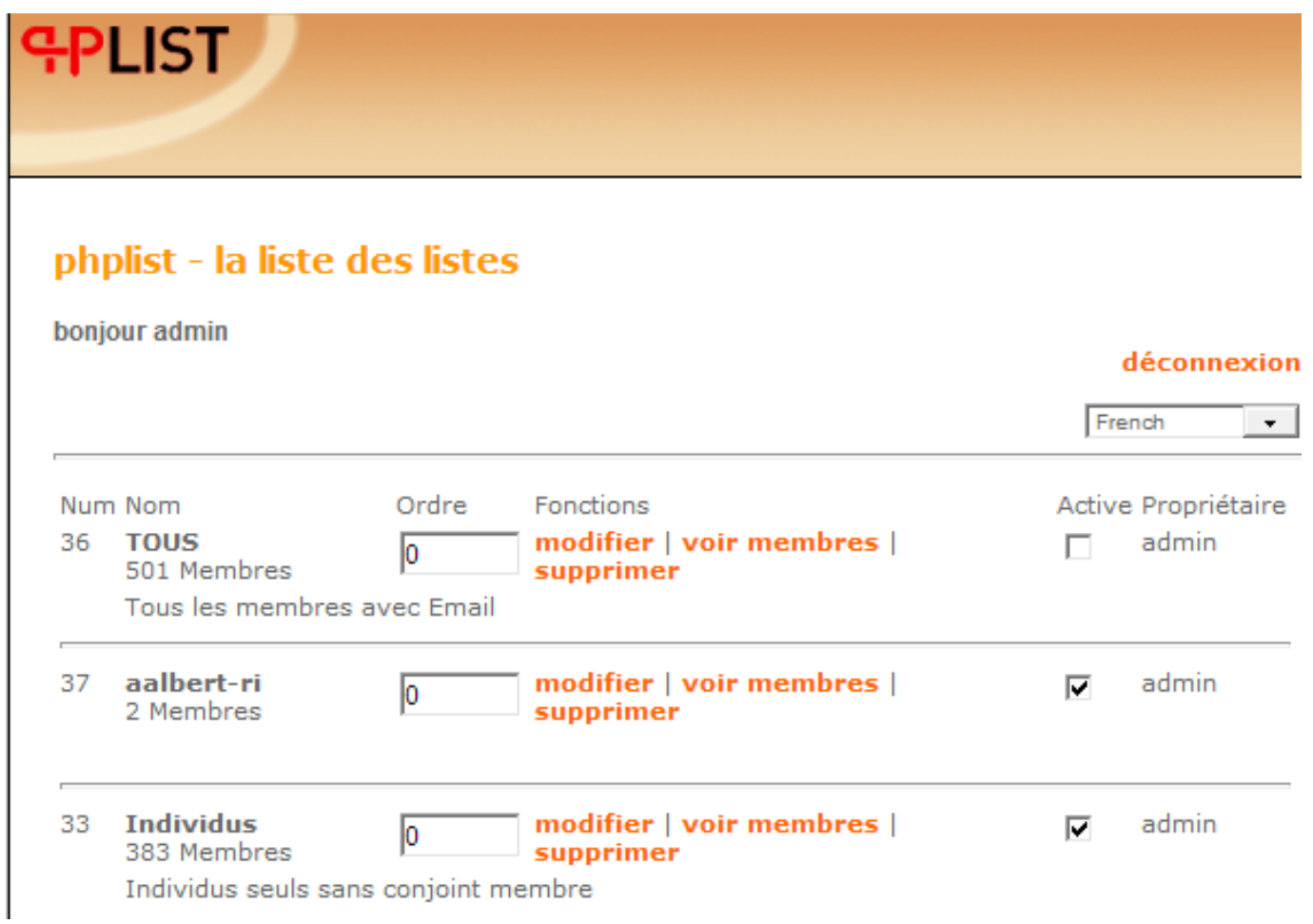

#### À quoi ressemble cette liste? Exemple fictif

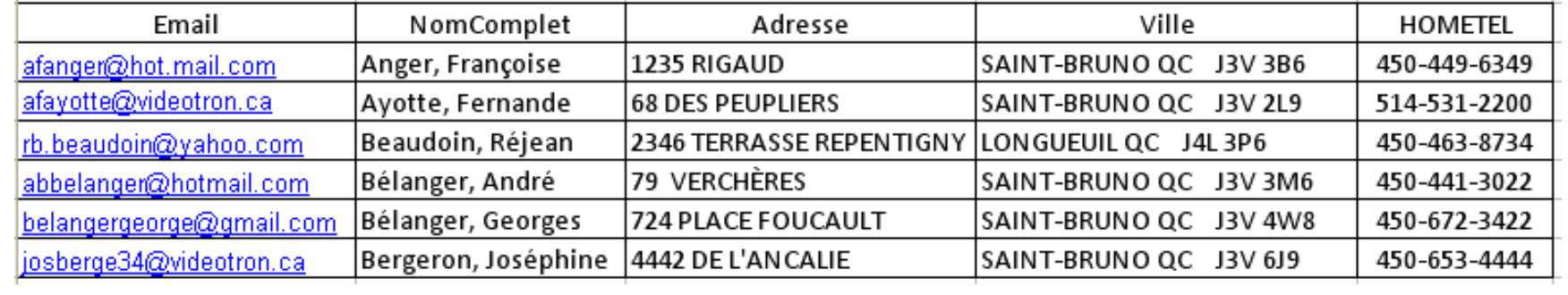

#### Avez-vous remarqué?

Les entêtes de colonne se retrouvent dans le courriel entre [ ]. Ces plages entre [ ] font partie de la rédaction du courriel et sont essentielles pour que le logiciel aille chercher les données personnalisées de chaque destinataire dans la liste et les saisisse au bon moment.

# L'envoi

- On choisit d'abord la liste des abonnés auxquels on veut envoyer le courriel
- À l'ordre d'envoi, le logiciel phpList procède ligne par ligne le long de la liste d'envoi
- Il prend d'abord l'adresse courriel dans la colonne de gauche de la première ligne et en fait l'adresse du premier destinataire

# L'envoi (suite)

- En générant le premier courriel, le logiciel remplace dans le courriel d'origine chaque entête de colonne entre [ ] par la valeur dans la ligne du premier destinataire correspondant à cette colonne et c'est ainsi qu'il génère le premier courriel qu'il envoie
- Le logiciel fait ensuite la même chose avec la 2<sup>e</sup> ligne et ainsi de suite jusqu'à la fin de la liste

#### Les envois massifs de courriels personnalisés

L'auteur du courriel n'a pas de copie de chaque courriel personnalisé envoyé. Cela ne paraît pas utile. Il se peut que ce soit possible. Une meilleure connaissance du logiciel phpList nous permettrait peut-être de sauvegarder chaque courriel personnalisé généré.

#### Les listes

- Les listes que nous avons utilisées ont été générées à partir de la base de données Access du club
- Les fichiers Access ont été transformés en fichiers Excel et ensuite en fichiers CSV, puis importés dans le logiciel phpList pour créer chacune des listes que nous avons utilisées.
- Albert Richard a généré les listes (un procédé assez complexe) et a été mon soutien technique dans l'envoi des courriels.

#### L'envoi massif de courriels personnalisés

#### Des questions?